# I Krajowa Konferencja Naukowa Szybkie prototypowanie

**Modelowanie - Wytwarzanie - Pomiary** Rzeszów - Pstrggowa, 16 - 18 września 2015

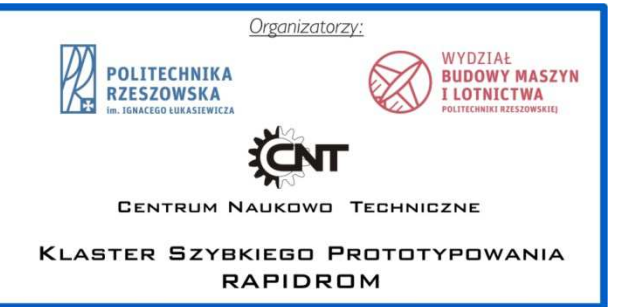

# Konsolidacja danych 3d w celu uzyskania komplementarnej informacji o skanowanym obiekcie

The consolidation of the 3d data to obtain complementary information on the scanned object

**PIOTR DUDEK DOI:10.17814/mechanik.2015.12.556 HALINA NIECIĄG KRZYSZTOF ZAGÓRSKI\***

**W artykule przedstawiono zastosowanie techniki konsolidowania informacji na podstawie danych, pozyskanych z dwóch źródeł metodą skanowania, której rezultaty wykorzystano w procesie cyfrowego dokumentowania obiektu z uszkodzonymi powierzchniami. W pomiarach zastosowano dwa mobilne systemy współrzędnościowe: ramię pomiarowe firmy ROMER z laserową głowicą skanującą typu RS-2, oraz system ScanBrightTM firmy SmartTech, wyposażony w skaner światła białego. W pierwszym przypadku oprogramowaniem zarządzającym i przetwarzającym dane był pakiet Geomagic Studio, w drugim oprogramowanie Mesh3d. Systemy te pozwalają rejestrować dane w formatach tekstowych, gdzie każdy pojedynczy próbkowany punkt opisany jest wartościami XYZ, a w oprogramowaniu Mesh3d dodatkowo składowymi koloru RGB, dlatego informacje zawarte w tych plikach w różnym stopniu odwzorowują mierzone powierzchnie.** 

**Podjęto próbę uzyskania komplementarnego opisu mierzonego obiektu przez ekstrakcję i połączenie informacji z obydwu zbiorów. Przeprowadzono porównawczą ocenę jakości (wizualną) uzyskanego modelu cyfrowego w stosunku do informacji pobranej z odrębnych chmur danych.** 

# **SŁOWA KLUCZOWE: skanowanie, konsolidacja danych, odwzorowanie powierzchni**

*The article describes the use of the technology consolidating the information from data obtained by scanning from two different sources, the results of which were used in the process of visually reconstructing the part with damaged surfaces. The measurement uses two mobile coordinate sys-*

\*dr inż. Piotr Dudek (pdudek@agh.edu.pl ),

dr inż. Halina Nieciąg (hnieciag@agh.edu.pl ),

*tems: ROMER measuring arm, equipped with the laser scanner RS-2, and the system SmartBright SMARTTECH, having a white light scanner. In the first case as management software and data processing a package Geomagic Studio was used, in the second Mesh3d software. These systems allow you to register data in text format, where every single scanned point is described by coordinate values of XYZ, and additionally Mesh3d allows to record of the RGB color components.* 

*An attempt was made to combine two datasets in order to obtain the complementary description of the scanned object, based on extracted information for its texture. A comparative quality assessment of the obtained digital model on visual way was carried out as well.* 

*KEYWORDS: Scanning, data fusion, reconstructing the surfaces* 

# **Wstęp**

Technika obrazowej identyfikacji obiektów fizycznych znalazła obecnie szerokie zastosowanie w wielu dziedzinach, takich jak robotyka, wizja komputerowa, systemy inteligentne, wzornictwo, itp. Genezy i źródeł można doszukiwać się w dążeniu człowieka do emulacji jego zdolności poznawczych opartych na wykorzystaniu narzędzia wzroku.

Różnorodność zastosowań dowodzi uniwersalności tej<br>ncepcii, ale narzuca konieczność stosowania koncepcii, ale narzuca konieczność różnorodnych środków i narzędzi, które uwzględniają potrzeby danej aplikacji. Szczególnie, gdy przedmiot posiada wrażliwą na nacisk powierzchnię lub kontakt z urządzeniem mierzącym może narazić go na uszkodzenie, jak to ma miejsce w przypadku cennych eksponatów muzealnych, architektury lub sztuki, stosowane są

dr inż. Krzysztof Zagórski (zagkrzys@agh.edu.pl )

urządzenia oparte na optycznej zasadzie pomiaru. Bezdotykowe urządzenia służące do pozyskiwania danych danych, celem odwzorowania kształtu obiektu obiektu, nazywane są powszechnie skanerami 3d. Istnieje wiele rozwi ązań skanerów różniących się własnościami, jednak z wyborem każdego z nich oczekujemy uzyskania wiarygodnych i każdego z nich oczekujemy uzyskania wiarygodnych i<br>wysokiej precyzji danych. Tymczasem określone urządzenie może spełniać nasze wymagania w ograniczonym zakresie. Jednym ze środków, który pozwala na rozszerzenie wiedzy o obiekcie jest technika scalania danych (data fusion), które zostały otrzymane przez użycie więcej niż jednej metody akwizycji. Systemy łączące różne techniki pozyskiwania danych oparte są na rozmaitych konfiguracjach przyrządów pomiarowych, algorytmów i narzędzi matematycznych, [1].

W artykule przedstawiono metodę wykorzystującą konfigurację dwóch skanerów. Obiektem, który musiał zostać odwzorowany tą metodą był odnaleziony w pracach paleontologicznych z ąb mamuta – eksponat w posiadaniu Instytutu Nauk Geologicznych Geologicznych PAN w Krakowie, Rys. 1. Analizy dokonywane na tym znalezisku . miały pomóc ustalić, jak odżywiały się w przeszło ści te zwierzęta, o czym m.in. pozwalała wnioskowa ć barwa całego zęba i poszczególnych jego warstw, widocznych w przekroju, [2]. Stąd ważnym aspektem pomiaru stało się nie tylko odtworzenie struktury powierzchni obiektu, ale równie ż jego naturalnego zabarwienia, celem wizualnych walorów interpretacyjnych. skanowania zwiększenia

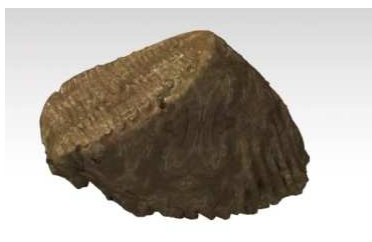

Rys. 1. Ząb mamuta

Charakter szczegółowych badań obiektu wymagał podzielenia go na fragmenty przez przecięcie w kilku płaszczyznach, dlatego niezbędna okazała się cyfrowa archiwizacja prze przedmiotu przed i po wykonaniu tych niszczących operacji. Stosowną metodą pomiaru wydawał się bezdotykow bezdotykowy pomiar optyczny, z wyeliminowaniem bezpośredniego kontaktu przyrządu pomiarowego z tym cennym znaleziskiem znaleziskiem, a jednocześnie zapewniający precyzyjne odtworzenie jego geometrii, [3].

## **Koncepcja**

Skanowanie metodą optyczną polega na pobraniu z powierzchni punktów, których położenie w przestrzeni odwzorowuje kształt mierzonego obiektu. Rejestrowane dane są opisane przez wektor trzech współrzędnych XYZ, i tworzą chmury, czyli uporządkowane chronologicznie zbiory punktów, [4].

Zapis danych w tej postaci może być wystarczający w przypadku wykorzystania ich w kontroli wymiarowej przedmiotu, nie daje natomiast podstaw do odtworzenia pełnej geometrii z zachowaniem tekstury i kolorów, wa żne przy tworzeniu pełnej dokumentacji 3D, [ [5-6]. Gdy aspekty te okazały się istotne, konieczne stało si ę uzupełnienie zapisu danych składowymi barw naturalnych RGB.

# **Stanowisko pomiarowe**

Aby uzyskać komplementarny opis mierzonego obiektu zastosowano dwa mobilne systemy współrz ędnościowe,

stanowiące wyposażenie Centrum Obsługi Bada ń Naukowych i Dydaktyki IMIR AGH: rami ę pomiarowe ROMER Absolute Arm (model RA7220SI) z laserow ą głowicą skanującą typu RS-2, oraz system ScanBrightTM firmy Smart-Tech, wyposażony w skaner światła białego, Rys. 2.

Ramię pomiarowe posiada 6 osi obrotu oraz dodatkowo uchwyt, pozwalający na sterowanie nadgarstkiem (7 oś). Ramię wyposażone jest w głowic ę pomiarową, na którą składa się zintegrowany z systemem pomiarowym skaner laserowy 3D oraz jedna z trzech wymiennych sond stałych. Skaner laserowy działa w oparciu o zasad ę triangulacji, według której badana powierzchnia o świetlana jest wiązką lasera, a położenie obrazu światła lasera rejestruje kamera CCD. Skaner wykonuje skanowanie pojedynczymi liniami, CCD. Skaner wykonuje skanowanie pojedynczymi liniami,<br>o różnych gęstościach zbieranych punktów, do 1000 punktów na linię, co znacząco skraca czas przeprowadzania pomiarów. Ramię pracuje pod kontrol ą oprogramowania Geomagic Studio. Jest to zaawansowane środowisko programistyczne, zarządzające funkcjami steruj ącymi oraz umożliwiające edycję i analizę chmur punktów. punktów.

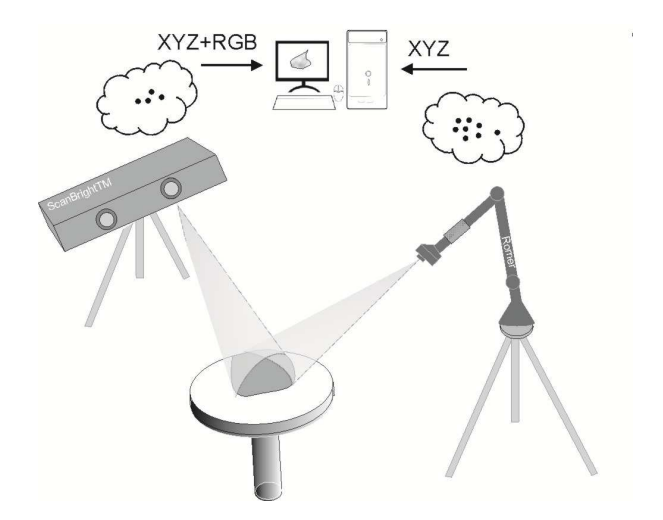

#### Rys. 2. Koncepcja pomiaru

Drugi przyrząd to system ScanBrightTM. W systemie wykorzystano bezdotykową metod strukturalnego. Metoda polega na o świetlaniu mierzonego obiektu serią wzorów prążkowych, a nast ępnie analizowanie obrazu tych prążków, które w wyniku ukształtowania obiektu ulegają deformacji. System składa się ze skanera 3d i stacji roboczej, wyposażonej w specjalizowane oprogramowanie Mesh3d. Mesh3d steruje procesem pomiarowym i umo żliwia przetwarzanie wyników z wykorzystaniem zaawansowanych operacji na chmurach punktów, a tak że przetwarzanie ich do formatu akceptowanego przez inne środowiska. oświetlenia

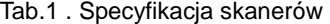

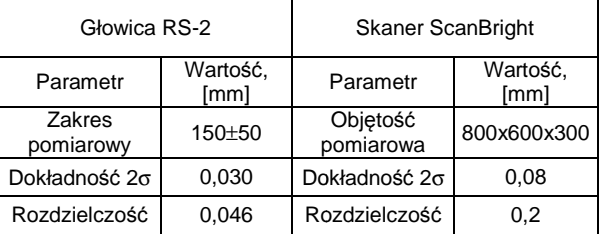

W tabeli 1 zestawiono ważniejsze charakterystyki skanera RS-2 i systemu ScanBright. parametry

arakterystyki skanera RS-2 i systemu ScanBright.<br>Wstępne porównanie własności metrologicznych tych dwóch urządzeń pozwala oceni ć przydatność każdego

### **MECHANIK NR 12/2015**

z nich w uzyskaniu obrazu, który mógłby stanowi ć wiarygodną dokumentację obiektu. parametry wpływające na jego jakość to dokładność skanowania i rozdzielczość chmury punktów. Poj ęcie rozdzielczości, w odniesieniu do skanowania, charakteryzuje zdolność rozróżniania dwóch elementów leżących obok siebie w jednej linii. Wysoka rozdzielczo ść głowicy RS-2 pozwala więc na gęste skanowanie i przez to na szczegółowe odwzorowanie powierzchni na podstawie danych opisanych trzema wartościami: współrz ędnymi XYZ, jednak dane te nie zawierają informacji o kolorze i teksturze. System ScanBrightTM umożliwia natomiast na odtworzenia tekstury i przez to na realistyczną wizualizacj ę obiektu. Najważniejsze

#### **Sformułowanie celu**

Celem, jaki postawiono było takie wykorzystanie danych, aby wynikowy, syntetyczny obraz był utrzymany w barwach naturalnych obiektu i jednocześnie posiadał szczegółowo ść obrazu panchromatycznego, a więc, aby wykazywał si ę wystarczającą jakością geometryczną. Dokonanie integracji informacji zawartej w odrębnych chmurach danych wymagało opracowania specjalnej metody z uwagi na fakt, że dane były uzyskane z różną rozdzielczością i zapisywane w różnych układach współrzędnych.

#### **Skanowanie i przetwarzanie wstępne**

# ■ Pomiar ramieniem pomiarowym i skanerem RS-2

Pomiar ramieniem pomiarowym umoż liwia dostęp do skanowanego obiektu z wszystkich stron, z wyj ątkiem fragmentu powierzchni, na której ustawiony jest przedmiot. Aby uzyskać pełną informację o przedmiocie nale żało wykonać skanowanie w dwóch etapach, zmieniaj ąc po pierwszym położenie obiektu. W etapie przygotowania pomiaru nie występuje problem mocowania przedmiotu, je śli tylko jego położenie w trakcie pomiarów jest stabilne, co jest zaletą metod optycznych. Dla każdej z uzyskanych dla dwóch położeń chmur punktów przeprowadzono w tylko jego położenie w trakcie pomiarów jest stabilne, co jest<br>zaletą metod optycznych. Dla każdej z uzyskanych dla<br>dwóch położeń chmur punktów przeprowadzono w<br>programie Geomagic wstępną obróbkę, polegającą na usuwaniu tła pomiarowego, usuwaniu zaznaczanych punktów i grup punktów, które zostały sklasyfikowane jako odstające od powierzchni obiektu, oraz zaznaczanych punktów i grup punktów, które zostały<br>sklasyfikowane-jako-odstające-od-powierzchni-obiektu,-oraz<br>usuwanie nieciągłości, [7]. Tak przygotowane chmury zostały połączone (zszyte), przy wykorzystaniu narzędzi środowiska Geomagic. Rys. 3 przedstawia finalny obraz przedmiotu po skanowaniu i obróbce. r*ę*cznie"

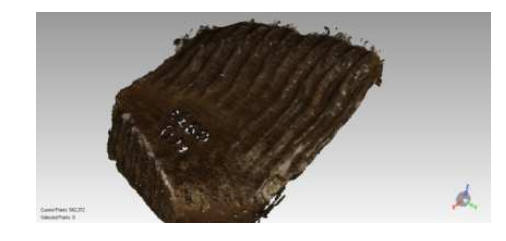

Rys. 3. Wynik skanowania ramieniem pomiarowym pomiarowym

### **Pomiar systemem ScanBright**

Obiekt został umieszczony w przestrzeni pomiarowej skanera i zeskanowany z jednej strony. W celu dostarczenia danych o obiekcie trójwymiarowym dokonano kolejnych pomiarów, po obrocie obiektu o ok. 180°. Uzyskanie reprezentacji powierzchni, na której ustawiono przedmiot wymagała kolejnej zmiany pozycji przedmiotu. Składowe c chmury, podobnie jak przy pomiarze ramieniem, zostały oczyszczone. Po zakończeniu tych operacji łączenie chmur z ró żnych kierunków skanowania odbywało się poprzez kojarzenie ze

sobą charakterystycznych punktów (opcja tzw. Trzy punkty), które parami powinny sobie odpowiada ć w pokrywających się płatach skanowanej powierzchni, [ [8]. Zbiór końcowy generuje obraz obiektu przedstawiony na rysunku 4. Dodatkowo, po połączeniu, przeprowadzono końcowe wygładzanie, polegające na usuwaniu lokalnych szumów, które pozostały w obrębie chmur oraz na poprawieniu dopasowania chmur w obszarze pokrycia. Po tych zabiegach dane zostały zapisane w dwóch plikach. Pierwszy, w formacie \*.txt, posiada w kolejnych wierszach zapisane dan dane XYZ, drugi - z którego miała nastąpić ekstrakcja danych o kolorze przedmiotu – o rozszerzeniu \*.col.

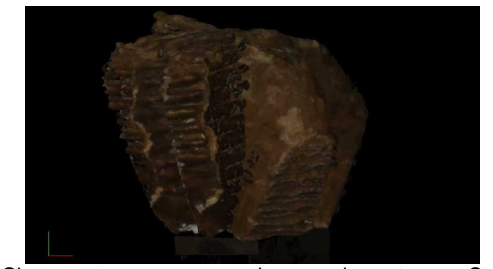

Rys. 4. Chmura otrzymana przez skanowanie systemem ScanBright przed usuwaniem wad

# **Opis algorytmu**

<u> 1989 - Johann Barbara, martxa amerikana amerikana (h. 1989)</u>

Komplementarny opis cyfrowy obiektu, bazujący na danych zawartych w odrębnych chmurach, powstawał w środowisku Geomagic Studio. Postępowanie to można przeprowadzić redagując kolejne polecenia z poziomu klawiatury, jednak o wiele bardziej korzystne jest opracowanie macro, czyli skryptowego zapisu sekwencji koniecznych operacji. Macro ułatwia i wykonywanie operacji. Geomagic nie posiada zdefiniowanego własnego programowania, lecz interpretuje wiele innych języków programowania, m. inn. JavaScrip , Python, Basic [ [9]. Pozwalają one na pisanie kodu poleceń, które będą kolejno realizowane przez aplikację, automatyzując w ten sposób obróbkę chmury punktów i operacje plikowe. <sup>,</sup>, jednak o wiele bardziej korzystne jest<br>nie macro, czyli skryptowego-zapisu-sekwencji<br>rch operacji. Macro ułatwia i przyśpiesza skryptowego języka

Algorytm, według którego realizowane są macra przedstawia Rys. 5.

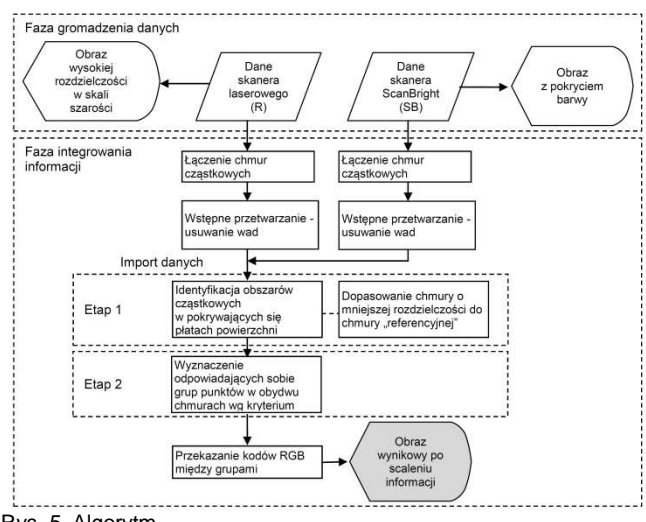

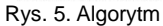

Cały proces składa się z 2 etapów, realizowanych w obrębie dwóch zbiorów danych, tzn. chmury zeskanowanej ramieniem pomiarowym (R) i chmury zeskanowanej skanerem ScanBrightTM (SB). (SB). Z chmury SB zostanie pobrana informacja charakteryzująca teksturę obiektu.

W tym celu, w pierwszym etapie - po imporcie danych SB należało przeprowadzić identyfikację cząstkowych obszarów ę powierzchni pokrywających się w obydwu zbiorach. W jej następstwie obydwie chmury powinny powinny znaleźć się w wspólnym układzie współrzędnych, aby – – uwzględniając w dalszej analizie różną liczbę punktów w chmurach – było możliwe pobranie składowych RGB punktów jednej chmury i przypisanie ich właściwym punktom chmury drugiej. Wspólny, bazowy układ współrzędnych narzuca chmura (R), stanowiąca pełniejszą reprezentację powierzchni powierzchni.

Drugi etap miał polegać na przeszukiwaniu zbiorów według zasady, która pozwala ustalić podobie ństwo między punktami lub grupami punktów pochodzących z dwóch lokalizacji, i wyborze odpowiadających sobie punktów (według kryterium najmniejszej odległości).

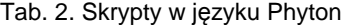

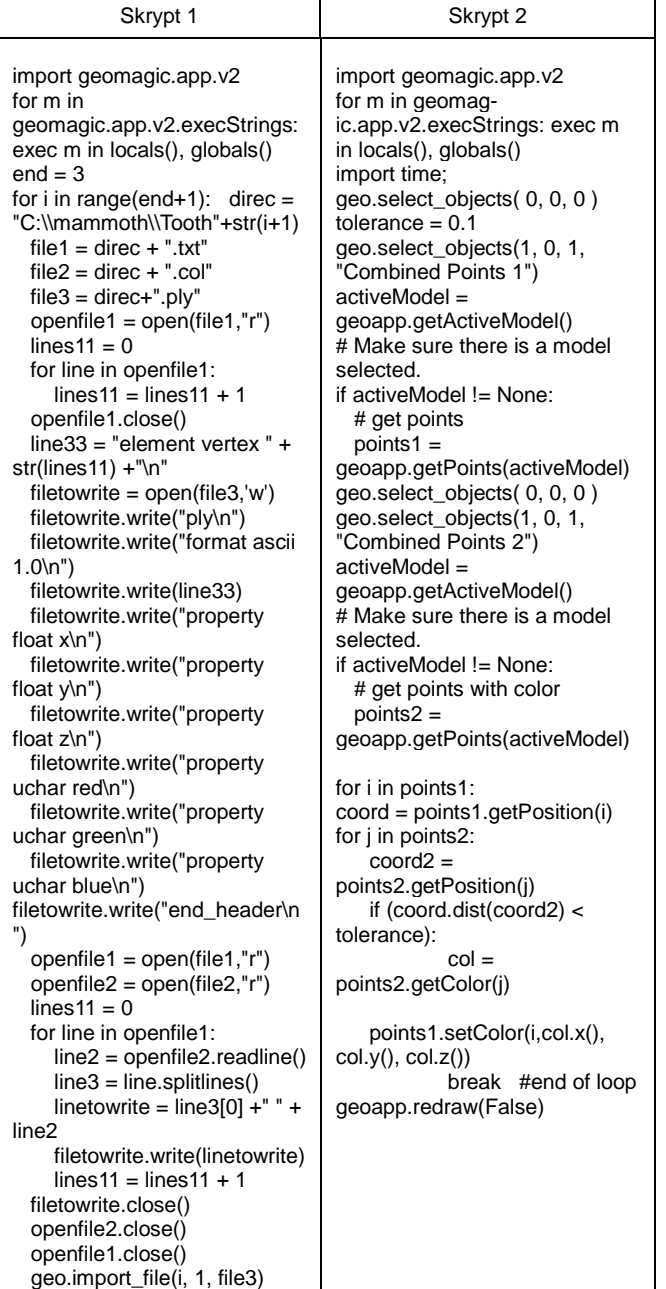

Pomiędzy tymi punktami zachodzi konwersja i wymiana informacji. Wynik zostaje zapisany w pliku, który ma być materiałem źródłowych dla wizualizacji obiektu.

Opracowano dwa skrypty w ję zyku Python, które miały zostać odtworzone jako macra w programie Geomagic, [ [10]. Powyżej, w tabeli 2, przedstawiono kod źródłowy skryptów. Pierwszy z skryptów (Skrypt 1) zawiera polecenia realizujące etap pierwszy algorytmu, w wyniku których tworzony jest pośredni plik w formacie \*.ply.

Przedstawiony w rubryce drugiej tabeli 2 prosty skrypt (Skrypt 2) przenosi informację o kolorze pomi ędzy dwiema chmurami punktów. W pierwszej cz ęści skryptu następuje określenie pomiędzy jakimi zbiorami nast ąpi transfer danych oraz definiuje się, jaka może by ć maksymalna odległość pomiędzy dwoma punktami (z róż nych chmur) które mają mieć taki sam kolor. W drugiej części znajdują się dwie zagnieżdżone pętle, w których nastę puje odnalezienie odpowiednich, blisko siebie położonych punktów i przypisanie właściwego koloru.

Macro, oparte o skrypt drugi, po wykonaniu tych operacji, wizualizuje dane na ekranie. Efekt pracy w postaci obrazu syntetycznego, powstałego po scaleniu informacji z chmury źródłowej i drugiej, zawierającej informacj ę uzupełniającą, przedstawia Rys. 6.

Algorytm ten jest niestety odpowiedni dla małych grup punktów i w związku z tym będzie podlegał dalszemu rozwojowi, zwiększającemu efektywność tej metody.

Analizując dalej wygląd przedmiotu mo żna zauważyć, że kompozycja barw nie pokrywa w stopniu wystarczającym niektórych detali struktury powierzchni, zmniejszając czytelność szczegółów. Jest to widoczne na wynikowym obrazie przedmiotu, jako niewielkie pola lub grupy pikseli pikseli, zarejestrowane w różnym stopniu szaro ści.

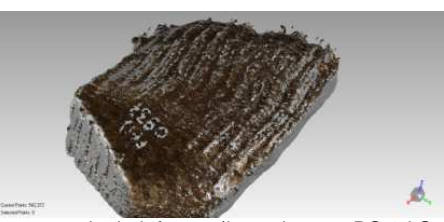

Rys. 6. Obraz po scaleniu informacji – z skanera RS-2 i ScanBright

Pozwala to odgadnąć, że nie wszystkim punktom pliku bazowego podporządkowano kody RGB, pozostawiaj ąc je jako obszary w pierwotnej skali szaro ści. Pożądana byłaby ich korekcja, w celu dostrojenia syntetycznego obrazu do szczegółowości obrazu panchromatycznego, który z racji wyższej rozdzielczości traktowany jest jako obraz referencyjny, dostarczający więcej informacji przestrzennej. Planowane są dalsze prace w kierunku wzmocnienia odwzorowania poprzez modulowanie koloru i wzmacnianie kontrastu.

#### **Podsumowanie**

Chmury punktów są cyfrowym odwzorowaniem powierzchni obiektu fizycznego. Nie bezpośredniego zastosowania w komputerowych systemach wspomagania projektowania (CAD), lecz stanowią formę w pełni wystarczaj ącą w interpretacji wizualnej. Ważnym kierunkiem rozwoju metod optycznych jest ciągłe polepszanie wizualnych interpretacyjnych. Jednym ze sposobów osiągnięcia tego celu jest integrowanie informacji pochodz ącej z więcej, niż jedno, źródeł akwizycji danych. Proces konsolidacji informacji na podstawie danych komplikuje si ę jednak, jeśli zostały one zmierzone przez przyrz ądy, wykorzystujące odmienną zasadę pomiarową charakterystyki metrologiczne, a wnosz poznawczego dodatkowe elementy poszerzaj ące nasząznajdują wartości i posiadające różne ące do procesu

# wiedzę o obiekcie.

Aby rozwiązać ten problem opracowano metodę tworzenia komplementarnego opisu cyfrowego powierzchni, na podstawie pomiarów dwoma urządzeniami fragmentu zęba mamuta, w którym istotną rolę odgrywa odwzorowanie naturalnej barwy. Podstawą metody jest algorytm, który identyfikuje nakładające się fragmenty powierzchni w obydwu zbiorach, a po pobraniu składowych RGB przypisuje je odpowiednim punktom chmury, stanowiącej obraz cyfrowy obiektu.

Uzyskane dotąd rezultaty pozwalają sądzić, że metoda, jest skuteczna, a po udoskonaleniu będzie ją można implementować w praktyce, rozszerzając tym samym zakres zastosowań specjalistycznych oprogramowań takich, jak Mesh3d czy Geomagic Studio. Opracowane na podstawie przyjętego algorytmu skrypty skutecznie skracają czas potrzebny na obróbkę chmury punktów w stosunku do interaktywnego sterowania aplikacją za pomocą poleceń. Metoda została opracowana dla potrzeb cyfrowego dokumentowania wyjątkowego eksponatu, ale może być również przydatna w innych dziedzinach zastosowań, wszędzie tam, gdzie występuje algorytmizacja budowy reprezentacji cyfrowej obiektów przestrzennych, np. w etapach inżynierii odtwórczej, [11].

#### LITERATURA

- 1. Khaleghi B., Khamis A., Karray O., Razavi N. "Multisensor data fusion: A review of the state-of-the-art.". Information Fusion 14. (2013), s. 28–44.
- 2. http://www.ing.pan.pl/1Bad3\_Granty.htm.
- 3. Budzik G., Grzelka M., Markowski T., Oleksy M. "Ocena dokładności form silikonowych z wykorzystaniem pomiarów optycznych". PAK 56. (2010), 1, s. 18-19.
- 4. Ratajczyk E. "Współrz*ę*dno*ś*ciowa technika pomiarowa". OWPW Warszawa, 2005.
- 5. Karbowski K. "Podstawy rekonstrukcji elementów maszyn i innych obiektów w procesie wytwarzania". Seria Mechanika, Monografia 367. Kraków, 2008.
- 6. Hylewski D., Dyrbuś G., Kaźmierczak M., Kolka A., Kosmol J. "Laboratorium z In*ż*ynierii Odwrotnej (Reverse Engineering)". Wydawnictwo Politechniki Śląskiej, 2010.
- 7. Nieciąg H., Dudek P. "Elements of software integration of production systems in industrial product control and didactics". Journal of Machine Engineering. (2013), s. 18 - 34.
- 8. ScanBright "Precyzyjny zintegrowany system pomiaru 3D obiektów rzeczywistych". Podręcznik użytkownika v. 2011. Wydawnictwo SmartTech, 2011.
- 9. Manuals Geomagic Studio 2012. Revision Date: December 1, 2011.
- 10. Lutz M. Python. "Wprowadzenie". Helion, 2009.
- 11. Budzik G., Pająk D. "Metody inżynierii odwrotnej". Metale & Nowe Technologie. (2010), s. 66-67.